## Je suis jeune, j'obtiens des badges sur [jep.bzh](http://jep.bzh/)

MODE <sup>D</sup>'EMPLOI

JEP est une plateforme numérique gratuite qui accompagne les jeunes bretons dans leurs projets, gérée par le Centre Régional Info Jeunes Bretagne.

Sur JEP, tu peux obtenir des badges, c'est-à-dire une attestation digne de confiance, comprenant des preuves validées de tes apprentissages.

## AVEC LES BADGES, JE PEUX...

- Repérer et prendre conscience de mes compétences
	- Les valoriser et les prouver
- **Les intégrer dans mon CV pour booster ma recherche d'emploi ou de stage** 
	- **Intégrer mes badges sur ma page JEP**
	- **Partager mes badges sur les réseaux sociaux**

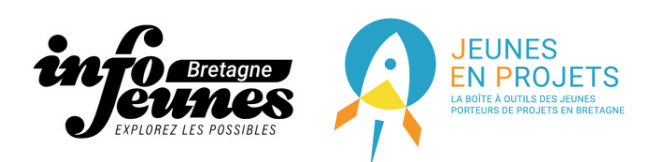

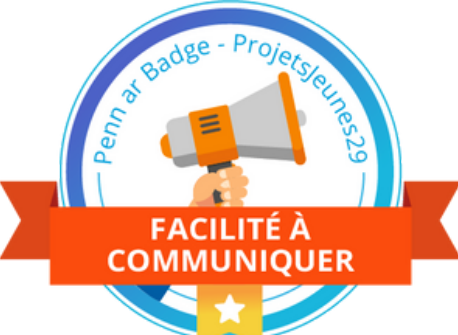

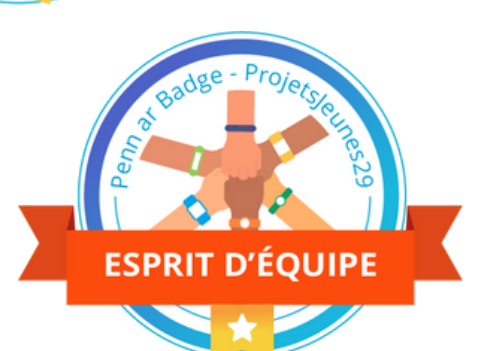

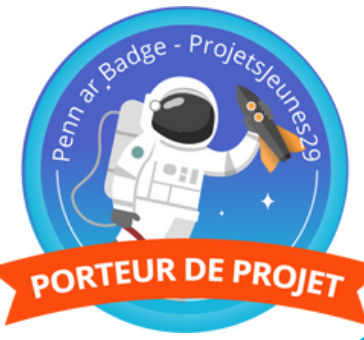

## COMMENT FAIRE ?

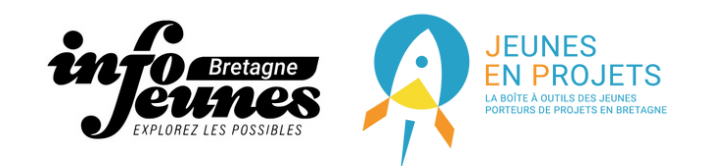

**MES BADGES** 

**AJOUTER UN PENN AR BADGE** 

1 Connecte-toi à ton espace personnel sur JEP.bzh 2 Dans "Ajouter un service" puis "Service local" ajoute le service "Mes badges" 3 Clique sur "Ajouter un Penn Ar Badge" , sélectionne en-un, puis "Voir les critères" 4. Si tu remplis les critères tu peux cliquer sur "Ajouter à mes badges souhaités" 5 Puis dans "Badges souhaités" clique sur "Commencer la demande" 6 Tu seras alors redirigé sur Open Badge Factory pour poursuivre 7 Complète le formulaire et envoie ! 8 Le CRIJ reçoit ta demande et la valide ou non dans les 72h 9 Si ton badge est accepté, il te faut le valider 10 Pour cela, créer toi un compte sur [Openbadgepassport.com](http://openbadgepassport.com/) 11 Une fois ton compte actif, tu trouveras ton badge en attente d'acceptation. Accepte le et rend le visite pour pouvoir l'utiliser **Tu auras un lien URL pour ton badge.** Tu peux le partager sur ton CV et les réseaux sociaux mais aussi sur JEP.bzh Pour ça, copie/colle le lien dans tes badges importés. Une fois validé par le CRIJ il pourra apparaitre sur ton profil Veille bien à toujours utiliser la même adresse mail que celle de ton compte JEP